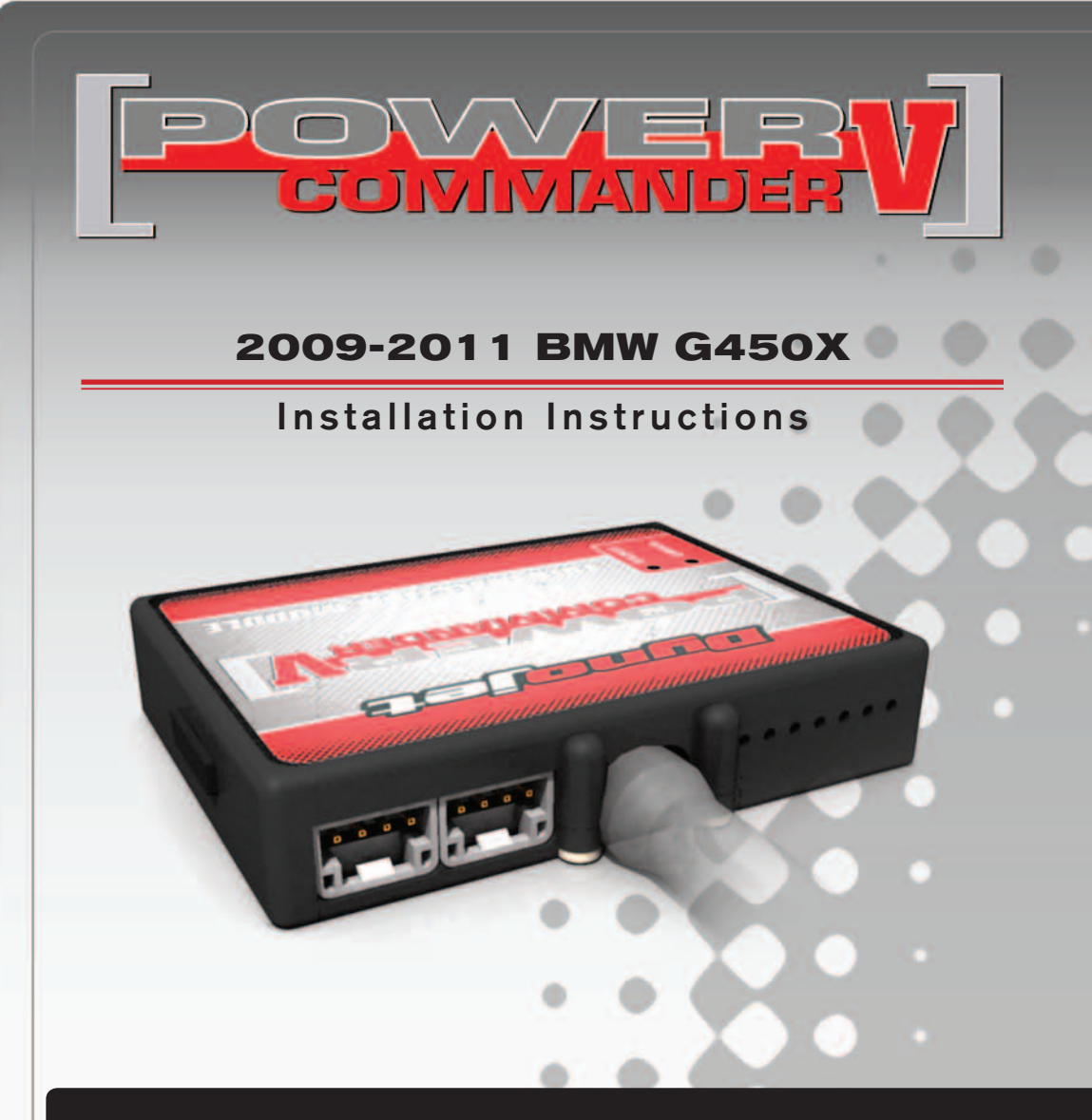

### **PARTS LIST**

- 1 Power Commander
- 1 USB Cable
- 1 **Installation Guide**
- 2 Power Commander Decals
- 2 Dynojet Decals
- 2 Velcro strips
- 1 Alcohol swab
- 3 Zip ties
- 1 Posi-tap

#### **THE IGNITION MUST BE TURNED OFF BEFORE INSTALLATION!**

THE LATEST POWER COMMANDER SOFTWARE AND MAP FILES CAN BE DOWNLOADED FROM OUR WEB SITE AT: **www.powercommander.com**

## **PLEASE READ ALL DIRECTIONS BEFORE STARTING INSTALLATION**

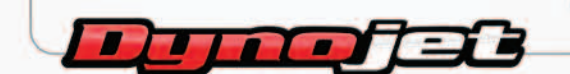

2191 Mendenhall Drive North Las Vegas, NV 89081 (800) 992-4993 www.powercommander.com

## **POWER COMMANDER V INPUT ACCESSORY GUIDE**

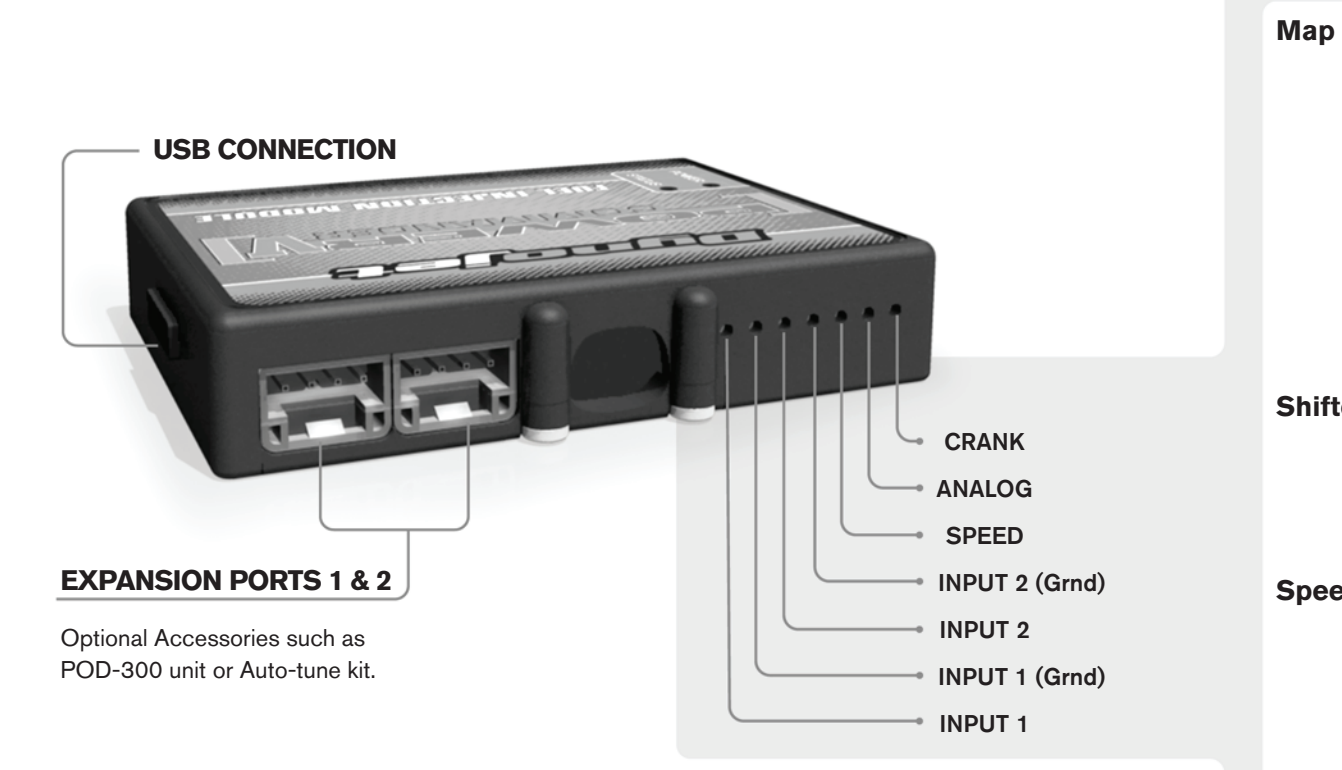

#### **Wire connections:**

To input wires into the PCV first remove the rubber plug on the backside of the unit and loosen the screw for the corresponding input. Using a 22-24 gauge wire strip about 10mm from its end. Push the wire into the hole of the PCV until is stops and then tighten the screw. Make sure to reinstall the rubber plug.

NOTE: If you tin the wires with solder it will make inserting them easier.

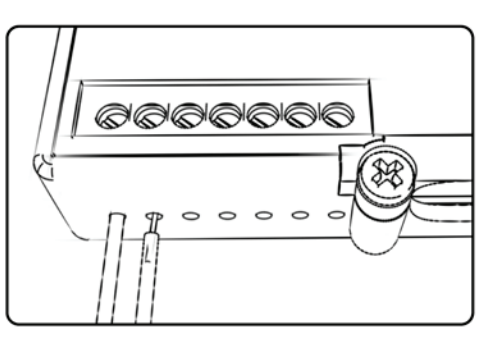

# ACCESSORY INPUTS

**Map -** (Input 1 or 2) The PCV has the ability to hold 2 different base maps. You can switch on the fly between these two base maps when you hook up a switch to the MAP inputs. You can use any open/close type switch. The polarity of the wires is not important. When using the Autotune kit one position will hold a base map and the other position will let you activate the learning mode. When the switch is "CLOSED" Autotune will be activated. (Set to Switch Input #1 by default.)

**Shifter-** (Input 1 or 2) These inputs are for use with the Dynojet quickshifter. Insert the wires from the Dynojet quickshifter into the SHIFTER inputs. The polarity of the wires is not important. (Set to Switch Input #2 by default.)

**Speed-** If your application has a speed sensor then you can tap into the signal side of the sensor and run a wire into this input. This will allow you to calculate gear position in the Control Center Software. Once gear position is setup you can alter your map based on gear position and setup gear dependent kill times when using a quickshifter.

**Analog-** This input is for a 0-5v signal such as engine temp, boost, etc. Once this input is established you can alter your fuel curve based on this input in the control center software.

**Crank-** Do **NOT** connect anything to this port unless instructed to do so by Dynojet. It is used to transfer crank trigger data from one module to another.

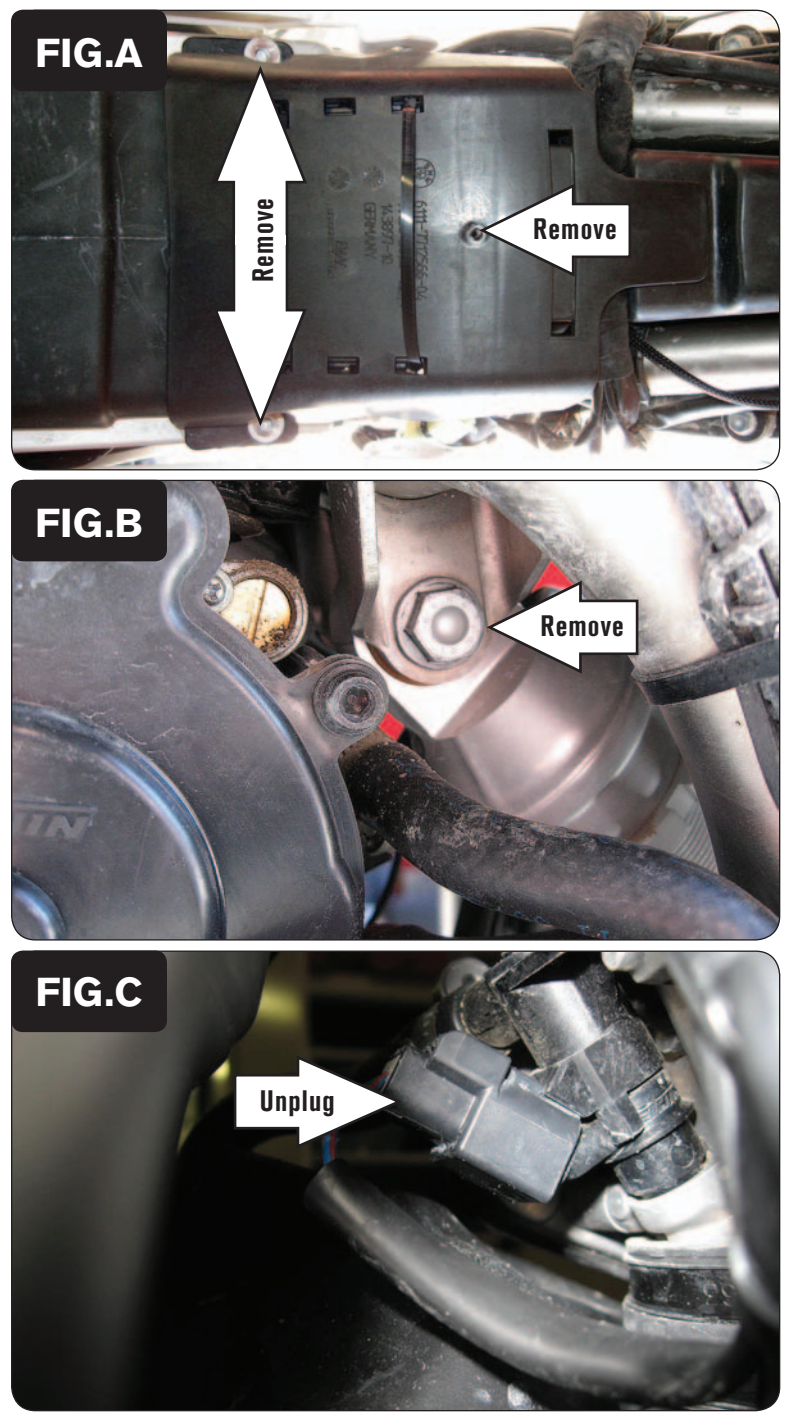

#### *DO NOT TURN ON THE IGNITION WHILE ANY CONNECTIONS ARE UNPLUGGED.*

- 1 Remove the seat.
- 2 Remove the radiator shrouds.
- 3 Remove the plastic cover that holds the ECM (Fig. A).

- 4 Place the motorcycle on a stand that supports the rear wheel off of the ground.
- 5 Remove the rear shock upper mount bolt (Fig. B).

This allows access to the fuel injector wiring harness.

6 Unplug the stock wiring harness from the fuel injector (Fig. C).

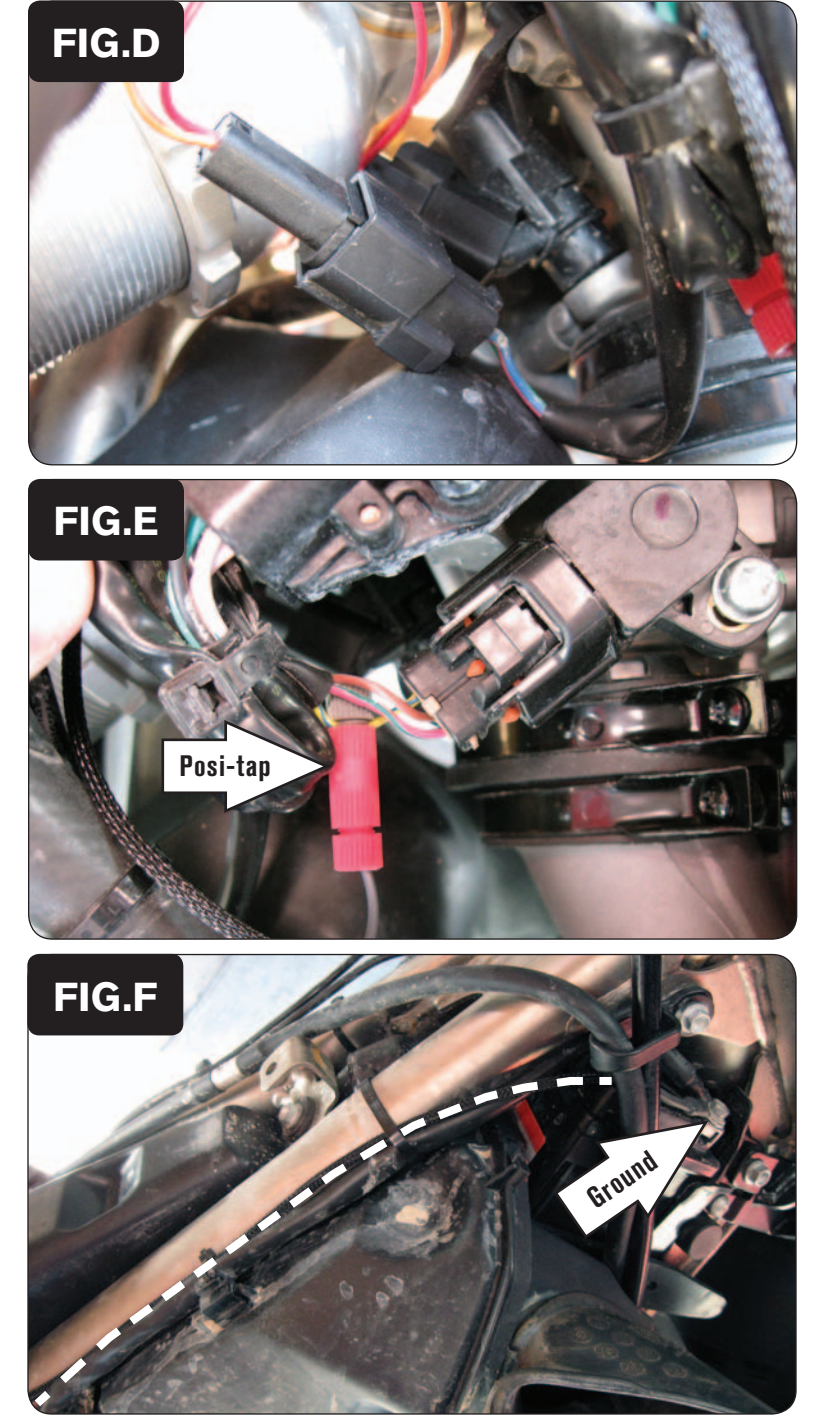

7 Plug the PCV wiring harness in-line of the stock wiring harness and the fuel injector (Fig. D).

- 8 Locate the Throttle Position Sensor on the right hand side of the bike.
- 9 Use the supplied Posi-tap to secure the GREY wire of the PCV to the stock YELLOW/BLUE wire of the stock TPS wiring harness (Fig. E).

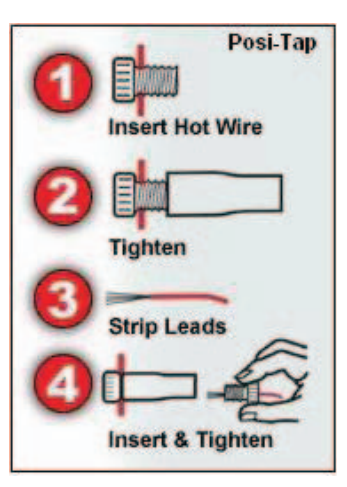

- 10 Route the ground wire of the PCV along the right side of the bike following the frame tube (Fig. F). Secure the PCV wiring harness to the stock wiring harness using the supplied zip ties.
- 11 Secure the PCV ground wire with the small ring lug to the negative (-) terminal of the bike's battery.

12-005 www.powercommander.com 2009-2011 BMW G450X - PCV - 4

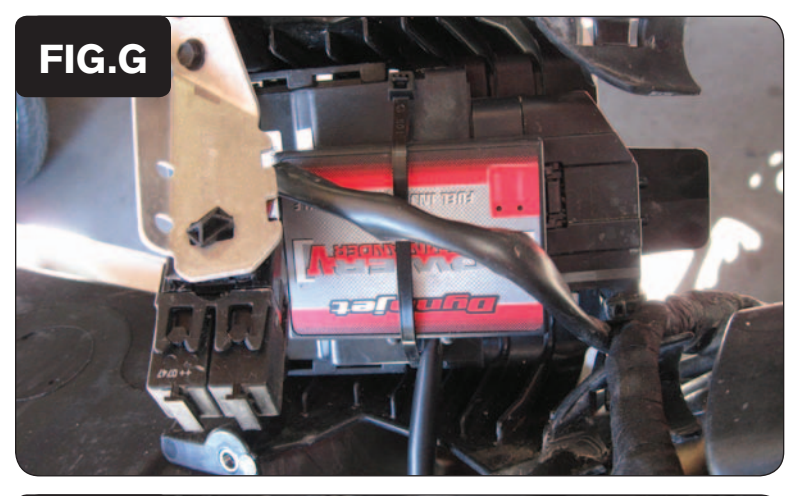

**FIG.H** Unplug

- 12 Secure the PCV to the face of the stock ECU using a supplied zip tie (Fig. G).
- 13 Reinstall the ECU mounting bracket in place.

14 Locate the connectors for the bike's stock O2 sensor and unplug it from the main wiring harness (Fig. H).

This connector is located on the right side of the bike near the radiator fan.

The stock O2 sensor will no longer be connected to anything. It can be removed from the exhaust if desired and if you have a way to plug the hole in the exhaust.

15 Reinstall the rear shock upper mounting bolt. Reinstall the radiator shrouds and the seat.